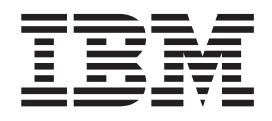

IBM Cúram Social Program Management

# Handbuch Cúram Multidisciplinary Team Portal

*Version 6.0.4*

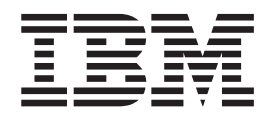

IBM Cúram Social Program Management

# Handbuch Cúram Multidisciplinary Team Portal

*Version 6.0.4*

#### **Hinweis**

Vor Verwendung dieser Informationen und des darin beschriebenen Produkts sollten die Informationen in ["Bemerkungen"](#page-26-0) [auf Seite 17](#page-26-0) gelesen werden.

Diese Ausgabe bezieht sich auf IBM Cúram Social Program Management v6.0.4 und alle nachfolgenden Releases, sofern nicht anderweitig in neuen Auusgaben angegeben.

# **Inhaltsverzeichnis**

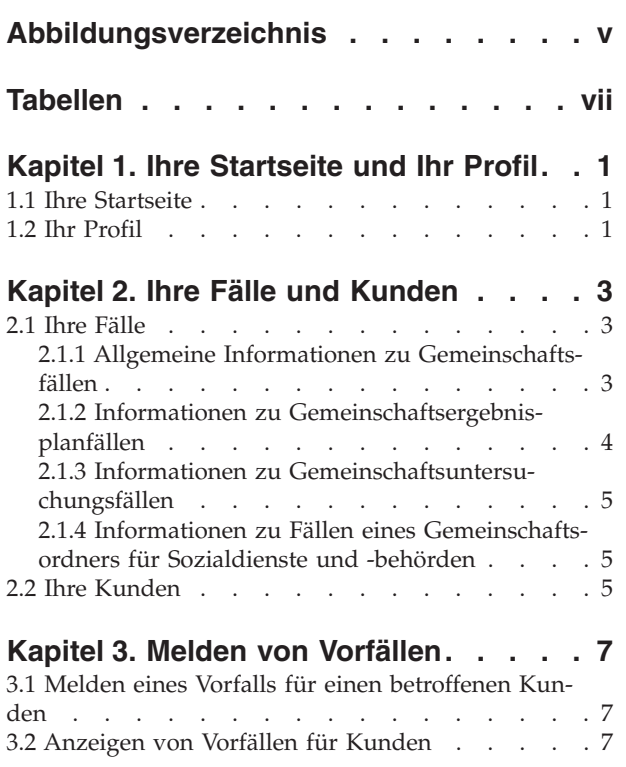

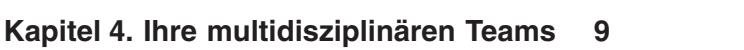

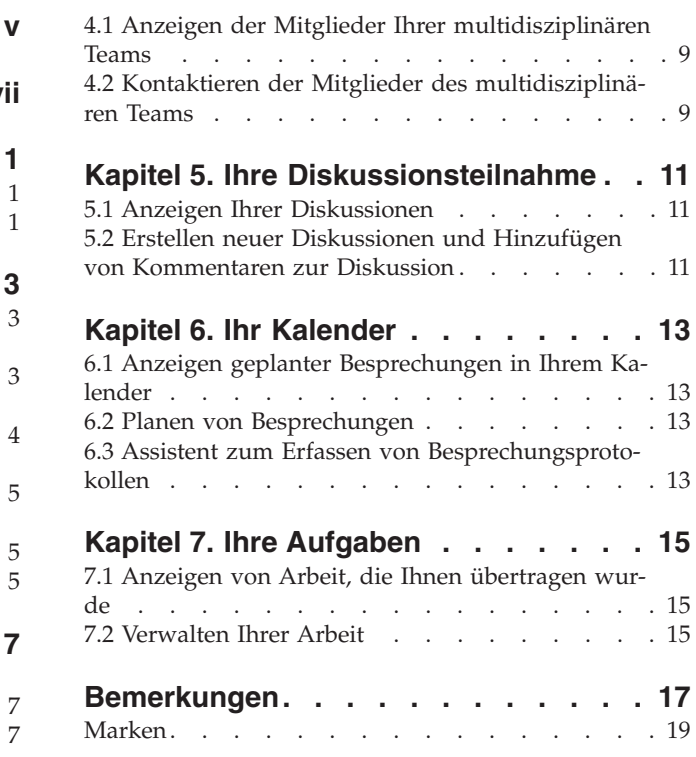

<span id="page-6-0"></span>**Abbildungsverzeichnis**

# <span id="page-8-0"></span>**Tabellen**

[1. Antworten auf Besprechungseinladung 13](#page-22-0)

## <span id="page-10-0"></span>**Kapitel 1. Ihre Startseite und Ihr Profil**

### **1.1 Ihre Startseite**

Über das Portal für das multidisziplinäre Team stehen Ihnen Hilfsmittel zum Verwalten Ihrer Kunden und Fälle sowie Optionen zur Verfügung, mit deren Hilfe Sie die Zusammenarbeit mit Ihren Teamkollegen koordinieren können. Über die Links der Menüoptionen haben Sie Zugriff auf folgende Elemente:

- v Vollständige Liste der Fälle, für die Sie Mitglied eines multidisziplinären Teams sind.
- v Alle Kunden der betreffenden Fälle
- v Ihren Kalender samt geplanten Besprechungen
- v Die gesamte Arbeit, die Ihnen in Form von Aufgaben übertragen wurde.
- v Ihre multidisziplinären Teams, deren Mitglieder und Kontaktinformationen
- Ihr Online-Profil

Sie haben die Möglichkeit, über einen schnellen Link einen Vorfall zu melden.

Überdies werden auf der Portal-Startseite zusammengefasste Informationen zu geplanten Besprechungen und Aufgaben, kürzlich erstellten Besprechungsprotokollen und gemeldeten Vorfällen sowie allen Diskussionen angezeigt, an denen Sie derzeit teilnehmen.

#### **1.2 Ihr Profil**

Ihr Profil enthält Kontaktinformationen sowie eine Zusammenfassung Ihrer multidisziplinären Teams. Ein Link steht zur Verfügung, über den Sie die Kontaktdetails in Ihrem Profil aktualisieren können. Hierzu gehören Ihr Name, Ihre Rolle innerhalb des multidisziplinären Teams sowie Ihre Telefonnummer, Postanschrift und E-Mail-Adresse. Entsprechende Änderungen werden automatisch innerhalb der Gesamtorganisation veröffentlicht, damit Behördenmitarbeiter und Mitglieder des multidisziplinären Teams sich unter Verwendung der aktuellen Informationen mit Ihnen in Verbindung setzen können. Zudem stehen Links zur Verfügung, um weitere Informationen über Ihre multidisziplinären Teams und Kontaktdetails der jeweils leitenden Mitglieder anzuzeigen.

**Anmerkung:** Ihre Online-Informationen wie Benutzername, Kennwort und Vertraulichkeitsstufe müssen von einem Systemadministrator gepflegt werden. Zur Verwaltung der betreffenden Aspekte Ihres Online-Profils müssen Sie sich mit der Organisation in Verbindung setzen, die für die Systempflege verantwortlich ist.

# <span id="page-12-0"></span>**Kapitel 2. Ihre Fälle und Kunden**

### **2.1 Ihre Fälle**

Auf der Registerkarte "Meine Fälle" können Sie auf die vollständige Liste Ihrer Fälle im Portal für das multidisziplinäre Team zugreifen. Dabei handelt es sich um die Gemeinschaftsordner für Sozialdienste und -behörden, die Gemeinschaftsfallpläne und die Gemeinschaftsuntersuchungsfälle, für die Sie Mitglied eines multidisziplinären Teams sind.

Um Ihnen die Verwaltung von Fällen zu erleichtern, werden diejenigen Fälle markiert angezeigt, für die sich seit Ihrer letzten Anmeldung beim Portal eine oder mehrere neue Transaktionen ergeben haben. Wenn beispielsweise einem Ergebnisplanfall seit Ihrer letzten Anmeldung ein neuer Kunde hinzugefügt wurde, wird der Fall als aktualisiert gekennzeichnet.

Die Anzeige der Fallstartseite ist vom Typ des jeweiligen Falls abhängig, d. h. davon, ob der Fall sich auf einen Ergebnisplan, eine Untersuchung oder einen Ordner für Sozialdienste und -behörden bezieht. Bei einem Fall, der einen Ordner für Sozialdienste und -behörden darstellt, wird eine Liste der Kunden und Fälle innerhalb des Ordners für Sozialdienste und -behörden angezeigt. Diese Informationen können auch über die Links "Kunden" und "Fälle" angezeigt werden. Bei einem Fall, der einen Ergebnisplan darstellt, werden eine Liste der Kunden sowie deren Ziele angezeigt. Bei einem Fall, der eine Untersuchung darstellt, werden eine Liste der Kunden sowie die Anzahl der offenen und beurteilten Behauptungen angezeigt. In den Abschnitten unten wird beschrieben, was für jeden Falltyp verwaltet wird.

### **2.1.1 Allgemeine Informationen zu Gemeinschaftsfällen**

Im folgenden Abschnitt werden ausführlich die für die einzelnen Falltypen gepflegten Informationen beschrieben, z. B. Diskussionen, Besprechungen, Besprechungsprotokolle, Anhänge und multidisziplinäre Teams.

#### **2.1.1.1 Diskussionen**

Mitglieder von multidisziplinären Teams können Diskussionsforen verwenden, um untereinander Ratschläge und wichtige Informationen auszutauschen. Diese Diskussionsforen können entsprechend konfiguriert werden, sodass Mitglieder des multidisziplinären Teams per E-Mail benachrichtigt werden, wenn Diskussionsbeiträge gepostet und Kommentare hinzugefügt werden. Dadurch ist es für Teammitglieder ein Leichtes, immer aktuell informiert zu sein und an Diskussionen teilzunehmen. Weitere Informationen zum Posten von Diskussionsbeiträgen enthält [Kapitel 5, "Ihre Diskussionsteilnahme", auf Seite 11.](#page-20-0)

#### **2.1.1.2 Planen von Besprechungen und Erfassen von Besprechungsprotokollen**

Um auf die Bedürfnisse von Kindern und ihren Familien einzugehen, können Besprechungen im Kalender geplant werden. Dank der Integration des PIM-Systems können Benutzer Besprechungseinladungen über ihren persönlichen Kalender annehmen, z. B. in Microsoft® Outlook, was die Koordination von Besprechungen erleichtert. Weitere Informationen zum Planen von Besprechungen in Ihrem Kalender ent-hält [Kapitel 6, "Ihr Kalender", auf Seite 13.](#page-22-0)

Mithilfe der Funktionen des Assistenten zum Erfassen von Besprechungsprotokollen können allgemeine Besprechungsdetails erfasst, Besprechungsnotizen hinzugefügt, Besprechungsentscheidungen aufgelistet, Teilnehmer gekennzeichnet, Maßnahmen skizziert, Dateien als Anhang beigefügt und Protokolle mit einem Fall verknüpft werden. Diese Besprechungsprotokolle können automatisch an eingeladene Personen gesendet werden. Weitere Informationen zu Besprechungsprotokollen enthält [6.3, "Assistent zum Erfassen](#page-22-0) [von Besprechungsprotokollen", auf Seite 13.](#page-22-0)

#### **2.1.1.3 Multidisziplinäres Team**

Jeder Gemeinschaftsergebnisplan, jeder Gemeinschaftsordner für Sozialdienste und -behörden und jede Gemeinschaftsuntersuchung ist mit einem multidisziplinären Team verbunden, in dem Sie Mitglied sind <span id="page-13-0"></span>(und daher Zugriff haben). Ausschlaggebend für den Erfolg von Social Enterprise Collaboration ist die Möglichkeit, in multidisziplinären Teams zusammenarbeiten zu können, um wirksam mit den Bedürfnissen von Kunden und ihren Familien umzugehen. Es gibt zwei Arten multidisziplinärer Teams in Cúram: Vordefinierte multidisziplinäre Teams, die sich aus Personen zusammensetzen, welche fortlaufend zusammenarbeiten, um mehreren Familien zu helfen, und spezielle multidisziplinäre Teams, deren Ziel die Betreuung einer bestimmten Familie ist.

Für beide Arten multidisziplinärer Teams können Sie die Liste der aktuellen sowie die der früheren Mitglieder anzeigen. Dadurch können Leiter multidisziplinärer Teams prüfen, wer im Lauf der Zeit an einem Fall gearbeitet hat. So können bei Bedarf auch frühere Teammitglieder kontaktiert werden. Dies kann nützlich sein, wenn beispielsweise der Leiter eines multidisziplinären Teams ausführlichere Informationen über eine in der Vergangenheit geführte Diskussion oder Rat in Bezug auf den Umgang mit einem Kunden benötigt. Bei einzelnen multidisziplinären Teams können Sie neue Teammitglieder hinzufügen und das leitende Teammitglied ändern. Die in der Administrationskomponente aufgeführten Teammitglieder und das leitende Teammitglied werden automatisch vom System aktualisiert.

Vordefinierte Teams müssen jedoch von einem Administrator neu definiert werden. Dadurch wird für Einheitlichkeit in allen Gemeinschaftsfällen gesorgt, in denen das vordefinierte Team bezeichnet wird. Im Grunde ist es nicht vorgesehen, dass solche vordefinierten Teams neu definiert werden, da sie dafür konzipiert sind, dauerhaft für Kunden in ähnlichen Umständen präsent zu sein. Beispielsweise muss das multidisziplinäre Team, das sich mit Fällen der Kinderfürsorge befasst, alle Familien gleich behandeln, um den Schutz aller Kinder zu gewährleisten. Wenn es darum geht, die Bedürfnisse von Kindern und ihrer Familien zu erfüllen, ist es von großem Nutzen, über ein Team zu verfügen, bei dem die Mitglieder gut miteinander und mit der Arbeit vertraut sind.

Weitere Informationen zu Ihren multidisziplinären Teams enthält [Kapitel 4, "Ihre multidisziplinären](#page-18-0) [Teams", auf Seite 9.](#page-18-0)

#### **2.1.1.4 Aufzeichnen von Notizen**

Sie können Notizen erfassen und für jede Notiz Verlaufsinformationen pflegen. Der Notizenverlauf enthält die Namen der Personen, die die letzten Aktualisierungen ausgeführt haben, Datum und Uhrzeit der Aktualisierungen sowie die vorgenommenen Änderungen selbst.

#### **2.1.1.5 Anhängen relevanter Dateien**

Ergänzende Dateien können an den Gemeinschaftsfall angehängt und von anderen Systembenutzern, die über die entsprechenden Sicherheitsberechtigungen verfügen, geöffnet werden. Innerhalb von Gemeinschaftsfällen können auch ergänzende Dateien an Besprechungsprotokolle, Diskussionskommentare und Vorfälle angehängt werden.

#### **2.1.2 Informationen zu Gemeinschaftsergebnisplanfällen**

Im folgenden Abschnitt werden summarisch die Informationen beschrieben, die zusätzlich zu den in [2.1.1, "Allgemeine Informationen zu Gemeinschaftsfällen", auf Seite 3](#page-12-0) genannten Informationen zu Gemeinschaftsergebnisplanfällen gepflegt werden.

#### **2.1.2.1 Aktivitäten**

Eine Aktivität ist ein Service, eine Überweisung oder eine Aktion, der/die im Rahmen eines Ergebnisplans für einen Kunden geplant wurde. Aktivitätsinformationen bieten Ihnen ein umfassenderes Bild der derzeitigen Einbindung des Kunden und erleichtern Ihnen die Identifizierung weiterer Aktivitäten, die für den Kunden hilfreich sein könnten.

#### **2.1.2.2 Ziele**

Ziele sind kleine Schritte, die der Kunde im Rahmen eines Ergebnisplans verfolgt, z. B. einer Sucht nicht nachzugehen. Zielinformationen ermöglichen Ihnen ein besseres Verständnis der vom Kunden verfolgten Einzelziele und des Gesamtziels.

### <span id="page-14-0"></span>**2.1.3 Informationen zu Gemeinschaftsuntersuchungsfällen**

Bei einem Gemeinschaftsuntersuchungsfall wird die Anzahl der offenen und der beurteilten Behauptungen angezeigt. Dadurch fällt es Ihnen leichter, die Bedeutung der Untersuchung zu beurteilen.

#### **2.1.4 Informationen zu Fällen eines Gemeinschaftsordners für Sozialdienste und -behörden**

Im folgenden Abschnitt werden summarisch die Informationen beschrieben, die zusätzlich zu den in [2.1.1, "Allgemeine Informationen zu Gemeinschaftsfällen", auf Seite 3](#page-12-0) genannten Informationen zu Fällen eines Gemeinschaftsordners für Sozialdienste und -behörden gepflegt werden.

#### **2.1.4.1 Vorfälle**

Die Vorfallmeldung ist ein erforderliches Mittel der Prävention, um durch die Überwachung möglicher Indikatoren in Bezug auf eine Familiengeschichte sicherzustellen, dass schwerwiegende Situationen verhindert werden. Wird ein Vorfall, beispielsweise ein Fall von Kindesmissbrauch, nicht gemeldet, kann diese Unterlassung zu einem zweiten Fall von Kindesmissbrauch führen. Ferner kann das Eingreifen der Familie sowie die Überweisung des Kindes an Kinderschutzdienste verzögert werden. Mitglieder des multidisziplinären Teams können automatisch per E-Mail benachrichtigt werden, wenn Vorfälle in Bezug auf ihre Kunden gemeldet, aktualisiert oder abgeschlossen werden. Weitere Informationen zum Melden von Vorfällen in Bezug auf Ihre Kunden enthält [Kapitel 3, "Melden von Vorfällen", auf Seite 7.](#page-16-0)

#### **2.1.4.2 Fälle**

Gemeinschaftsordner für Sozialdienste und -behörden dienen dazu, Kunden und die mit ihnen verknüpften Fälle zusammenzufassen. Dadurch erhalten Sie ein ganzheitliches Bild der Kundeninteraktionen mit der Behörde.

#### **2.2 Ihre Kunden**

Sie können auf die vollständige Liste Ihrer Kunden über das Portal für das multidisziplinäre Team zugreifen. In dieser Liste sind alle Kunden und alle Gemeinschaftsfälle zusammengefasst, für die Sie Mitglied eines multidisziplinären Teams sind. Sie können die Kontaktdetails der einzelnen Kunden anzeigen. Zudem steht ein Link zur Verfügung, um dem Kunden über seine aktuelle E-Mail-Adresse (sofern vorhanden) eine E-Mail-Nachricht zu übermitteln.

# <span id="page-16-0"></span>**Kapitel 3. Melden von Vorfällen**

### **3.1 Melden eines Vorfalls für einen betroffenen Kunden**

Vorfälle sind Ereignisse, die eine direkte negative Wirkung auf die Gesundheit oder Sicherheit eines Kunden haben (oder haben könnten), z. B. eine gemeldete Vernachlässigung eines Kindes oder eine Kindesmisshandlung oder ein Unfall am Arbeitsplatz. Beim Melden eines Vorfalls können die folgenden Informationen bereitgestellt werden:

- v Ausführliche Beschreibung des Vorfalls mit dem Datum und der Uhrzeit, an dem/der sich der Vorfall ereignete.
- Namen der betroffenen Kunden
- v Name der Person, die den Vorfall meldet.
- v Name und Kontaktdetails von Personen, die in irgendeinem Zusammenhang mit dem Vorfall stehen, einschließlich ihrer Rolle, z. B. Zeuge, Vormund oder Elternteil.
- v Unterstützende Dokumentation wie Angaben zur Überprüfung der Umstände des Vorfalls. Dateien mit Angaben und unterstützender Dokumentation können einem Vorfall als Anhang beigefügt werden.

### **3.2 Anzeigen von Vorfällen für Kunden**

Gemeldete Vorfälle werden auch automatisch in allen Ordnern für Sozialdienste und -behörden der betroffenen Kunden angezeigt.

Sie können Vorfalldetails bearbeiten, neue Beteiligte hinzufügen, die Meldeperson des Vorfalls ändern und weitere betroffene Kunden hinzufügen. Ferner können Sie einem Vorfall eine Datei als Anhang hinzufügen oder den Vorfall löschen.

# <span id="page-18-0"></span>**Kapitel 4. Ihre multidisziplinären Teams**

### **4.1 Anzeigen der Mitglieder Ihrer multidisziplinären Teams**

Auf der Registerkarte "Teams" im Cúram-Portal für das multidisziplinäre Team werden Ihre multidisziplinären Teams angezeigt. Sie können jedes Team erweitern, um die jeweiligen Teammitglieder anzuzeigen.

#### **4.2 Kontaktieren der Mitglieder des multidisziplinären Teams**

Ihnen stehen mehrere Optionen zur Verfügung, um sich über Ihre Teamliste mit den Mitgliedern des multidisziplinären Teams in Verbindung zu setzen. Sie können eine E-Mail-Nachricht an das gesamte Team oder an einzelne Mitglieder senden. Sie können eine Teambesprechung planen und das gesamte Team zur Teilnahme einladen. Als Alternative steht für jedes einzelne Mitglied des multidisziplinären Teams eine Telefonnummer zur Verfügung.

# <span id="page-20-0"></span>**Kapitel 5. Ihre Diskussionsteilnahme**

### **5.1 Anzeigen Ihrer Diskussionen**

Diskussionsforen sind Kommunikationsmittel, mit denen Kommentare und Fragen zu einem bestimmten Thema online gepostet werden können. Mitglieder eines Diskussionsforums können sich aktiv an Diskussionen beteiligen, indem sie ihre Meinungen äußern. Das Ziel dieser Diskussionen besteht darin, die Koordination und Teamarbeit zwischen multidisziplinären Teammitgliedern und Mitarbeitern von Behörden zu fördern und sie dadurch in die Lage zu versetzen, Ratschläge und wichtige Informationen untereinander auszutauschen, die sich auf die Lösung des Falls auswirken können.

Die Hauptakteure eines Diskussionsforums sind der Diskussionsmoderator und die Diskussionsteilnehmer. Die Rolle des Diskussionsmoderators besteht darin, dafür zu sorgen, dass alle Diskussionen in den Gemeinschaftsfallplänen, Untersuchungen und Ordnern für Sozialdienste und -behörden angemessen geführt und damit alle Aspekte einer Diskussion berücksichtigt werden. Standardmäßig ist als Diskussionsmoderator der Eigentümer des Gemeinschaftsfallplans, des Ordners für Sozialdienste und -behörden oder der Untersuchung festgelegt. Da Diskussionen sensible und wichtige Informationen enthalten können, ist es allein Aufgabe des Diskussionsmoderators, eine Diskussion abzuschließen.

Die Rolle der Diskussionsteilnehmer besteht darin, sich aktiv an der Diskussion zu beteiligen, indem sie Kommentare lesen und schreiben. Diskussionsteilnehmer können die Diskussion verfolgen und werden automatisch per E-Mail benachrichtigt, wenn Kommentare hinzugefügt werden. Standardgemäß werden Sie in die Liste der Diskussionsteilnehmer übernommen, wenn Sie Mitglied eines multidisziplinären Teams, der Diskussionsmoderator oder die Person sind, von der die Diskussion erstellt wurde. Als externer Benutzer können Sie das Verfolgen einer Diskussion wahlweise beenden oder wieder aufnehmen.

### **5.2 Erstellen neuer Diskussionen und Hinzufügen von Kommentaren zur Diskussion**

Wenn Sie eine neue Diskussion erstellen, müssen Sie den Diskussionstitel und den ersten Diskussionskommentar eingeben. Die Vertraulichkeitsstufe der Diskussion wird automatisch auf den niedrigsten Wert (1) festgesetzt. Sie können bei Bedarf einen höheren Wert festlegen, der maximal Ihrer eigenen Vertraulichkeitsstufe entsprechen kann. Nur Benutzer, die über mindestens dieselbe oder eine höhere Vertraulichkeitsstufe verfügen, können sich an der Diskussion beteiligen. Bei Bedarf kann eine Datei als Anhang der Diskussion beigefügt werden.

# <span id="page-22-0"></span>**Kapitel 6. Ihr Kalender**

### **6.1 Anzeigen geplanter Besprechungen in Ihrem Kalender**

In Ihrem Kalender werden alle Besprechungen Ihres multidisziplinären Teams angezeigt, zu denen Sie eingeladen wurden. Zu jeder Besprechungseinladung ist ein Link vorhanden, über den Sie die Besprechungsdetails anzeigen können. Wenn bereits ein Besprechungsprotokoll erfasst wurde, können Sie dieses anzeigen. Ferner können Sie selbst ein Besprechungsprotokoll erfassen, sofern dies noch nicht erledigt wurde. Bei Besprechungen, die von Ihnen angesetzt wurden, stehen Ihnen Verwaltungsoptionen zum Einladen oder Entfernen von Besprechungsteilnehmern und zum Absagen der Besprechung zur Verfügung.

### **6.2 Planen von Besprechungen**

Sie können eine Teambesprechung planen und das Team zur Teilnahme einladen. Beim Einladen des Teams erhalten automatisch alle Teammitglieder, für die Kontaktdetails zur Verfügung stehen, eine entsprechende Benachrichtigung vom System. Dank der Integration von PIM-System (Personal Information Manager) und Cúram-Besprechungen können Besprechungsanforderungen in Ihrem Kalender und in Ihrem externen E-Mail-Konto angezeigt werden, zum Beispiel in Microsoft® Outlook.

Alle zu einer Besprechung eingeladenen Personen, die über eine E-Mail-Adresse verfügen, können die Einladung empfangen und den eigenen PIM-Kalender verwenden, um zu- oder abzusagen, ohne dass eine Anmeldung bei Cúram erforderlich ist. In der folgenden Tabelle wird die PIM-Integration für alle möglichen Antworten auf Besprechungseinladungen erläutert:

| Code               | <b>Fallstatus</b>                                                                                                    |
|--------------------|----------------------------------------------------------------------------------------------------|
| Annehmen           | Wenn Besprechungseinladungen angenommen werden,<br>wird im Cúram-Kalender und im PIM-Kalender des Teil-<br>nehmers (z. B. in einem Microsoft Outlook-Kalender)<br>eine entsprechende Erinnerung eingefügt. Innerhalb des<br>Gemeinschaftsfalls wird der Besprechungsteilnehmer zur<br>Information Anderer mit dem Hinweis "Angenommen"<br>markiert. |
| Ablehnen           | Wenn Besprechungseinladungen abgelehnt werden, wird<br>der Besprechungstermin dennoch im Cúram-Kalender<br>des eingeladenen Teilnehmers, nicht aber in dessen PIM-<br>Kalender angezeigt. Innerhalb des Gemeinschaftsfalls<br>wird der Besprechungsteilnehmer mit dem Hinweis "Ab-<br>gelehnt" markiert.                                            |
| Vorläufig annehmen | Besprechungseinladungen können vorläufig angenom-<br>men werden. Die Besprechung wird dabei im Cúram-<br>Kalender sowie im PIM-Kalender des Teilnehmers und<br>als vorläufig angenommen angezeigt.                                                                                                    |

*Tabelle 1. Antworten auf Besprechungseinladung*

### **6.3 Assistent zum Erfassen von Besprechungsprotokollen**

Mithilfe des Besprechungsprotokoll-Assistenten können Sie Details einer Besprechung erfassen und das Protokoll an die Teilnehmer und andere interessierte Parteien verteilen. Der Besprechungsprotokoll-Assistent unterstützt außerdem die fortlaufende Protokollierung, wobei die Angaben komplett oder über einen bestimmten Zeitraum erfasst werden. Die folgenden Besprechungsinformationen können erfasst werden:

#### **Details der Besprechung**

Hierzu gehören Betreff, Standort, Start- und Endzeitpunkt (Datum/Uhrzeit) sowie Name des Organisators und Tagesordnung. Alle im Rahmen der Besprechungsplanung eingegebenen Informationen werden automatisch als Besprechungsdetails übernommen.

#### **Besprechungsnotizen und -entscheidungen**

Besprechungsnotizen und -entscheidungen können erfasst werden. Hierfür sind im Besprechungsassistenten eigene Schritte vorgesehen.

#### **Teilnehmer der Besprechung**

Zur Besprechung eingeladene Personen können der Liste der Besprechungsteilnehmer hinzugefügt werden. Weitere Teilnehmer können zusammen mit ihren E-Mail-Adressen hinzugefügt werden, um sicherzustellen, dass das Protokoll an alle relevanten Personen übermittelt wird.

#### **In der Besprechung beschlossene Maßnahmen**

Alle in der Besprechung beschlossenen Maßnahmen können dem Besprechungsprotokoll zusammen mit der jeweils zuständigen Person und dem Fälligkeitsdatum hinzugefügt werden. Zur Fortschrittsüberwachung wird im Hintergrund eine Aufgabe erstellt, die intern über das Postfach eines Benutzers und extern über eine Benutzeraufgabenliste angezeigt werden kann.

#### **Besprechungsdateien**

Dateien können dem Besprechungsprotokoll als Anhang beigefügt werden. Der Zugriff auf solche Dateianhänge erfolgt über die Anzeige des Besprechungsprotokolls.

#### **Besprochene Fälle**

Mit der Besprechung können ein oder mehrere Gemeinschaftsfälle verknüpft werden.

#### **Zusammenfassung der Besprechung**

Hierbei handelt es sich um eine Zusammenfassung der bisher im Besprechungsprotokoll erfassten Informationen.

Nach der Erfassung können Sie das Besprechungsprotokoll an alle eingeladenen Personen ausgeben. Standardgemäß wird das Besprechungsprotokoll als PDF-Dokument im Anhang einer E-Mail versendet. Daher sind E-Mail-Adressen erforderlich. Es wird eine Informationsmeldung angezeigt, wenn ein Protokoll ausgegeben wurde und eine oder mehrere E-Mail-Adressen fehlen oder ungültig sind.

# <span id="page-24-0"></span>**Kapitel 7. Ihre Aufgaben**

### **7.1 Anzeigen von Arbeit, die Ihnen übertragen wurde**

Ihr Portal für das multidisziplinäre Team enthält einen Posteingang, in dem alle Aufgaben aufgelistet werden, die Ihnen zugewiesen wurden. Jede Aufgabe enthält Informationen über eine Maßnahme, für deren Erfüllung Sie verantwortlich sind. Aufgaben können Ihnen bei der Erfassung des Protokolls für eine geplante Besprechung zugewiesen werden. Ferner können Ihnen Aufgaben von Behörden im Rahmen ihrer Arbeitsabwicklung zugewiesen werden. Beispielsweise kann eine Behörde im Rahmen der Auswertung der Bedürfnisse eines Kunden Ihren Beitrag anfordern. Dieser Beitrag von Ihnen kann mittels einer zugewiesenen Aufgabe überwacht werden.

### **7.2 Verwalten Ihrer Arbeit**

Bei der Verwaltung Ihrer Arbeit können Sie Kommentare in Bezug auf eine Aufgabe hinzufügen. Ferner können Sie die Aufgabe abschließen, nachdem Sie die Arbeit erledigt haben, oder wenn sie nicht mehr relevant ist. Da Ihnen in Verbindung mit einer geplanten Besprechung Aufgaben zugewiesen werden können, steht ein Link zur Verfügung, über den Sie das zugehörige Besprechungsprotokoll anzeigen können.

Jede Aufgabe verfügt über einen Verlauf, in dem alle Ereignisse aufgeführt werden, die während ihrer Lebensdauer anfielen. Für jedes Ereignis werden der Name der handelnden Person sowie das Datum und die Uhrzeit der Maßnahme erfasst.

### <span id="page-26-0"></span>**Bemerkungen**

Die vorliegenden Informationen wurden für Produkte und Services entwickelt, die auf dem deutschen Markt angeboten werden. Möglicherweise bietet IBM die in dieser Dokumentation beschriebenen Produkte, Services oder Funktionen in anderen Ländern nicht an. Informationen über die gegenwärtig im jeweiligen Land verfügbaren Produkte und Services sind beim zuständigen IBM Ansprechpartner erhältlich. Hinweise auf IBM-Lizenzprogramme oder andere IBM Produkte bedeuten nicht, dass nur Programme, Produkte oder Services von IBM verwendet werden können. Anstelle der IBM Produkte, Programme oder Services können auch andere, ihnen äquivalente Produkte, Programme oder Services verwendet werden, solange diese keine gewerblichen oder anderen Schutzrechte von IBM verletzen. Die Verantwortung für den Betrieb von Produkten, Programmen und Services anderer Anbieter liegt beim Kunden. Für die in diesem Handbuch beschriebenen Erzeugnisse und Verfahren kann es IBM Patente oder Patentanmeldungen geben. Mit der Auslieferung dieses Handbuchs ist keine Lizenzierung dieser Patente verbunden. Lizenzanforderungen sind schriftlich an folgende Adresse zu richten (Anfragen an diese Adresse müssen auf Englisch formuliert werden):

IBM Director of Licensing

IBM Europe, Middle East & Africa

Tour Descartes

2, avenue Gambetta

92066 Paris La Defense

France

Trotz sorgfältiger Bearbeitung können technische Ungenauigkeiten oder Druckfehler in dieser Veröffentlichung nicht ausgeschlossen werden.

Die hier enthaltenen Informationen werden in regelmäßigen Zeitabständen aktualisiert und als Neuausgabe veröffentlicht. IBM kann ohne weitere Mitteilung jederzeit Verbesserungen und/oder Änderungen an den indieser Veröffentlichung beschriebenen Produkten und/oder Programmen vornehmen. Verweise in diesen Informationen auf Websites andererAnbieter werden lediglich als Service für den Kunden bereitgestellt und stellen keinerlei Billigung des Inhalts dieser Websites dar.

Das über diese Websites verfügbare Material ist nicht Bestandteil des Materials für dieses IBM Produkt. Die Verwendung dieser Websites geschieht auf eigene Verantwortung.

Werden an IBM Informationen eingesandt, können diese beliebig verwendet werden, ohne dass eine Verpflichtung gegenüber dem Einsender entsteht. Lizenznehmer des Programms, die Informationen zu diesem Produkt wünschen mit der Zielsetzung: (i) den Austausch von Informationen zwischen unabhängig voneinander erstellten Programmen und anderen Programmen (einschließlich des vorliegenden Programms) sowie (ii) die gemeinsame Nutzung der ausgetauschten Informationen zu ermöglichen, wenden sich an folgende Adresse:

IBM Corporation

Dept F6, Bldg 1

294 Route 100

Somers NY 10589-3216

U.S.A.

Die Bereitstellung dieser Informationen kann unter Umständen von bestimmten Bedingungen - in einigen Fällen auch von der Zahlung einer Gebühr - abhängig sein.

Die Lieferung des in diesem Dokument beschriebenen Lizenzprogramms sowie des zugehörigen Lizenzmaterials erfolgt auf der Basis der IBM Rahmenvereinbarung bzw. der Allgemeinen Geschäftsbedingungen von IBM, der IBM Internationalen Nutzungsbedingungen für Programmpakete oder einer äquivalenten Vereinbarung.

Alle in diesem Dokument enthaltenen Leistungsdaten stammen aus einer kontrollierten Umgebung. Die Ergebnisse, die in anderen Betriebsumgebungen erzielt werden, können daher erheblich von den hier erzielten Ergebnissen abweichen. Einige Daten stammen möglicherweise von Systemen, deren Entwicklung noch nicht abgeschlossen ist. Eine Gewährleistung, dass diese Daten auch in allgemein verfügbaren Systemen erzielt werden, kann nicht gegeben werden. Darüber hinaus wurden einige Daten unter Umständen durch Extrapolation berechnet. Die tatsächlichen Ergebnisse können davon abweichen. Benutzer dieses Dokuments sollten die entsprechenden Daten in ihrer spezifischen Umgebung prüfen.

Alle Informationen zu Produkten anderer Anbieter stammen von den Anbietern deraufgeführten Produkte, deren veröffentlichten Ankündigungen oder anderen allgemein verfügbaren Quellen.

IBM hat diese Produkte nicht getestet und kann daher keine Aussagen zu Leistung, Kompatibilität oder anderen Merkmalen machen. Fragen zu den Leistungsmerkmalen von Produkten anderer Anbieter sind an den jeweiligen Anbieter zu richten.

Aussagen über Pläne und Absichten von IBM unterliegen Änderungen oder können zurückgenommen werden und repräsentieren nur die Ziele von IBM.

Alle von IBM angegebenen Preise sind empfohlene Richtpreise und können jederzeit ohne weitere Mitteilung geändert werden. Händlerpreise können u. U. von den hier genannten Preisen abweichen.

Diese Veröffentlichung dient nur zu Planungszwecken. Die in dieser Veröffentlichung enthaltenen Informationen können geändert werden, bevor die beschriebenen Produkte verfügbar sind.

Diese Veröffentlichung enthält Beispiele für Daten und Berichte des alltäglichen Geschäftsablaufs. Sie sollen nur die Funktionen des Lizenzprogramms illustrieren und können Namen von Personen, Firmen, Marken oder Produkten enthalten. Alle diese Namen sind frei erfunden; Ähnlichkeiten mit tatsächlichen Namen und Adressen sind rein zufällig.

#### COPYRIGHTLIZENZ:

Diese Veröffentlichung enthält Musteranwendungsprogramme, die in Quellensprache geschrieben sind und Programmiertechniken in verschiedenen Betriebsumgebungen veranschaulichen. Sie dürfen diese Musterprogramme kostenlos kopieren, ändern und verteilen, wenn dies zu dem Zweck geschieht, Anwendungsprogramme zu entwickeln, zu verwenden, zu vermarkten oder zu verteilen, die mit der Anwendungsprogrammierschnittstelle für die Betriebsumgebungkonform sind, für die diese Musterprogramme geschrieben werden. Diese Beispiele wurden nicht unter allen denkbaren Bedingungen getestet. IBM kann daher die Zuverlässigkeit, Wartungsfreundlichkeit oder Funktion dieser Programm nicht garantieren oder implizieren. Die Musterprogramme werden "WIE BESEHEN", ohne Gewährleistung jeglicher Art bereitgestellt. IBM übernimmt keine Haftung für Schäden, die durch Ihre Verwendung der Musterprogramme entstehen.

Kopien oder Teile der Musterprogramme bzw. daraus abgeleiteter Code müssen folgenden Copyrightvermerk beinhalten:

<span id="page-28-0"></span>© (Name Ihres Unternehmens) (Jahr). Teile des vorliegenden Codes wurden aus Musterprogrammen der IBM Corp. abgeleitet.

© Copyright IBM Corp. \_Jahreszahl oder Jahreszahlen eingeben\_. Alle Rechte vorbehalten.

Wird dieses Buch als Softcopy (Book) angezeigt, erscheinen keine Fotografien oder Farbabbildungen.

#### **Marken**

IBM, das IBM Logo und ibm.com sind Marken oder eingetragene Marken der International Business Machines Corporation.Weitere Produkt- und Servicenamen können Marken von IBM oder anderen Unternehmen sein. Weitere Produkt- und Servicenamen können Marken von IBM oder anderen Unternehmen sein. Eine aktuelle Liste der IBM Marken finden Sie auf der Webseite "Copyright and trademark information" unter [http://www.ibm.com/legal/us/en/copytrade.shtml.](http://www.ibm.com/legal/us/en/copytrade.shtml)

Adobe, das Adobe-Logo und das Portable Document Format (PDF) sind Marken oder eingetragene Marken der Adobe Systems Incorporated in den USA und/oder anderen Ländern.

Microsoft und Outlook sind Marken der Microsoft Corporation in den USA und/oder anderen Ländern.

Andere Namen können Marken der jeweiligen Rechtsinhaber sein. Weitere Firmen-, Produkt- und Servicenamen können Marken oder Servicemarken anderer Unternehmen sein.

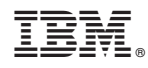

Gedruckt in Deutschland